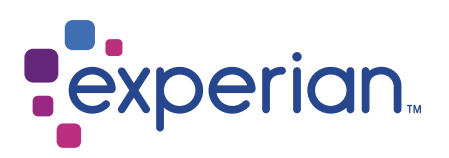

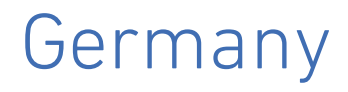

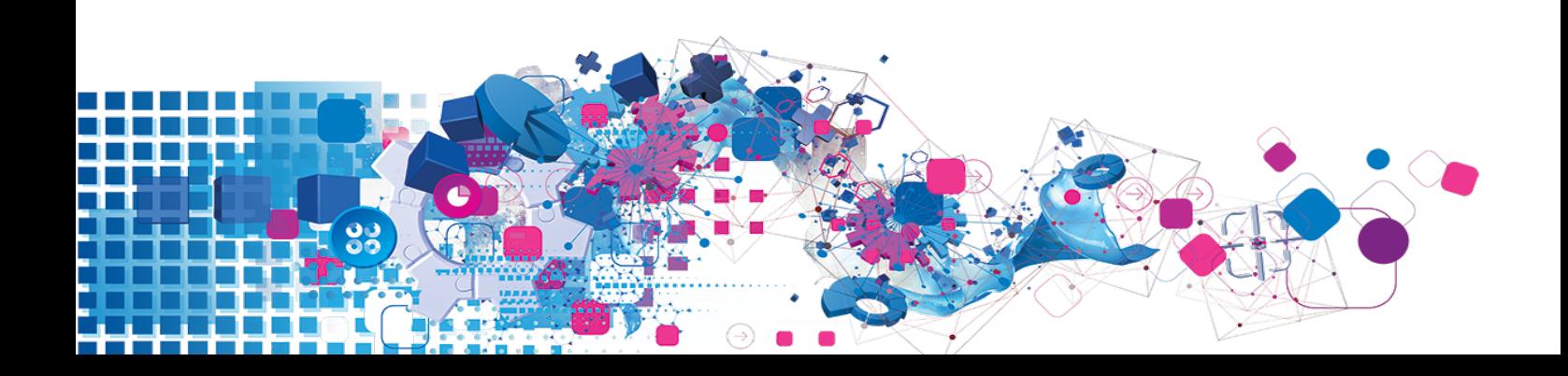

### Copyright

All copyright and other rights in this manual and the licensed programs described in this manual are the property of Experian Ltd save for copyright in data in respect of which the copyright belongs to the relevant data provider.

No part of this manual may be copied, reproduced, translated or reduced to any electronic medium or machine readable form without the written consent of Experian Ltd.

Microsoft, Word and Windows are trademarks of Microsoft Corporation.

© Experian Ltd. 2017

#### Contacts and Support

For resolutions to common issues, answers to frequently asked questions and hints and tips for using our products:

[www.edq.com/documentation/contact-support/](https://www.edq.com/documentation/contact-support/)

For information about data expiry, data vintage and how to keep your data up to date:

[www.edq.com/documentation/data](https://www.edq.com/documentation/data/)

For more information about us and to get in touch:

[www.edq.com](https://www.edq.com/)

Revision 1, December 2017

# **Contents**

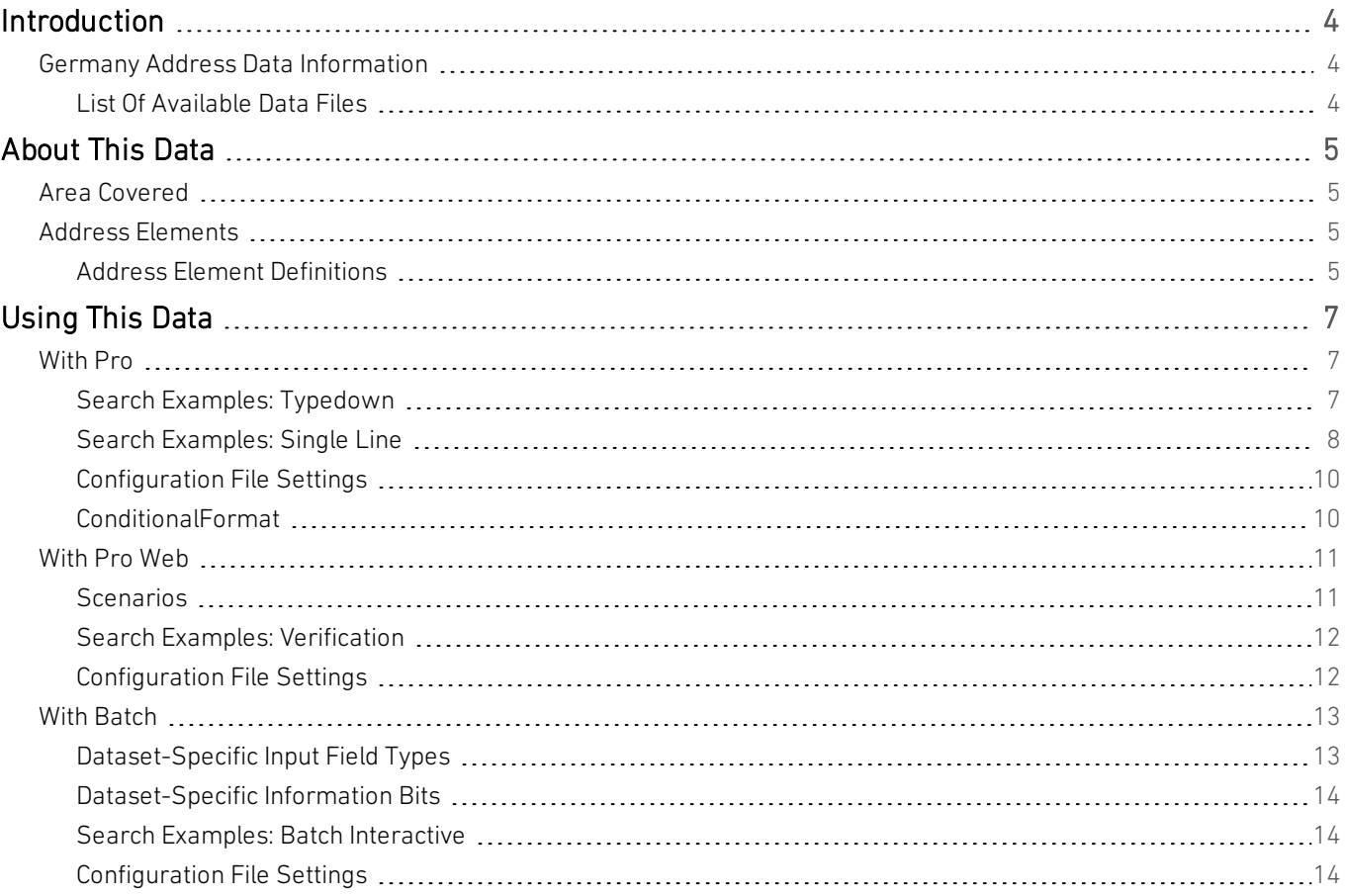

# <span id="page-3-0"></span>Introduction

# <span id="page-3-1"></span>Germany Address Data Information

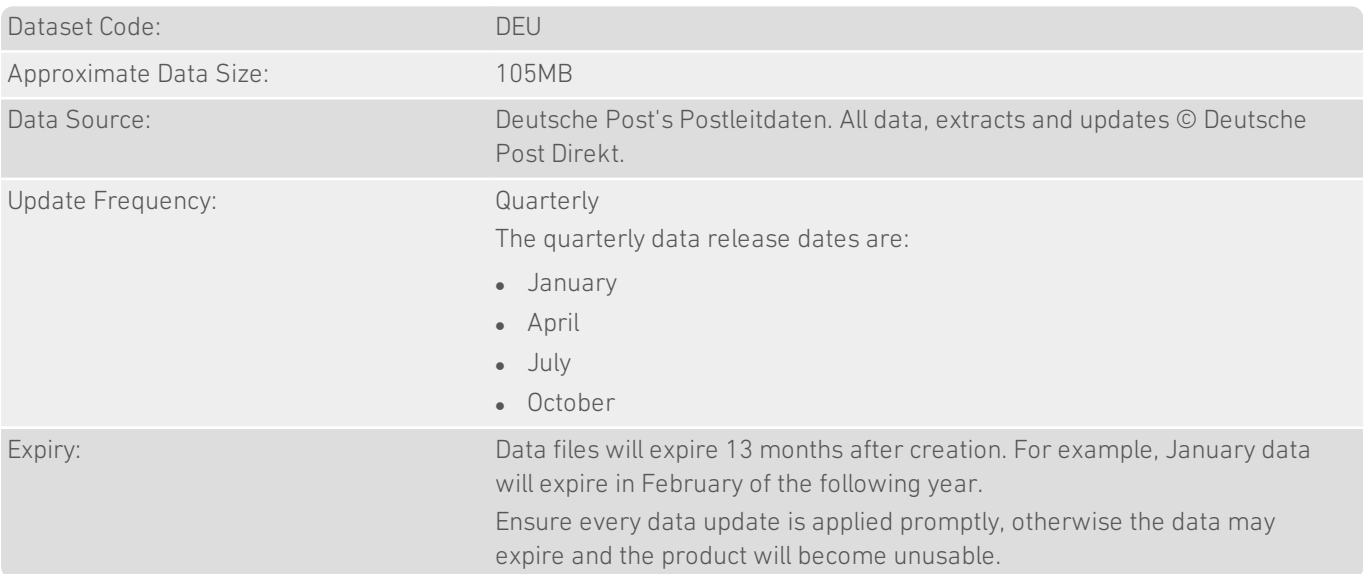

## <span id="page-3-2"></span>List Of Available Data Files

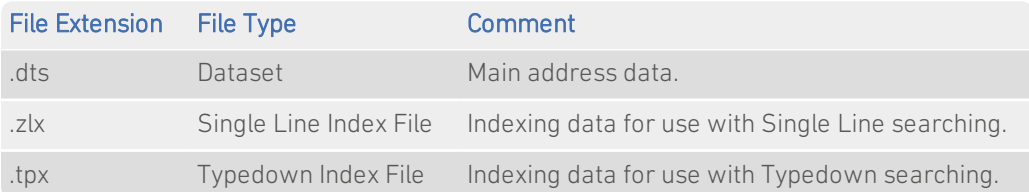

# <span id="page-4-0"></span>About This Data

<span id="page-4-1"></span>This chapter provides detailed information about the DEU dataset.

## Area Covered

<span id="page-4-2"></span>The DEU dataset includes all postal codes, towns/cities, streets and PO boxes (Postfach) in the country. Some property ranges are also included.

## Address Elements

The following address elements are stored within the DEU data files.

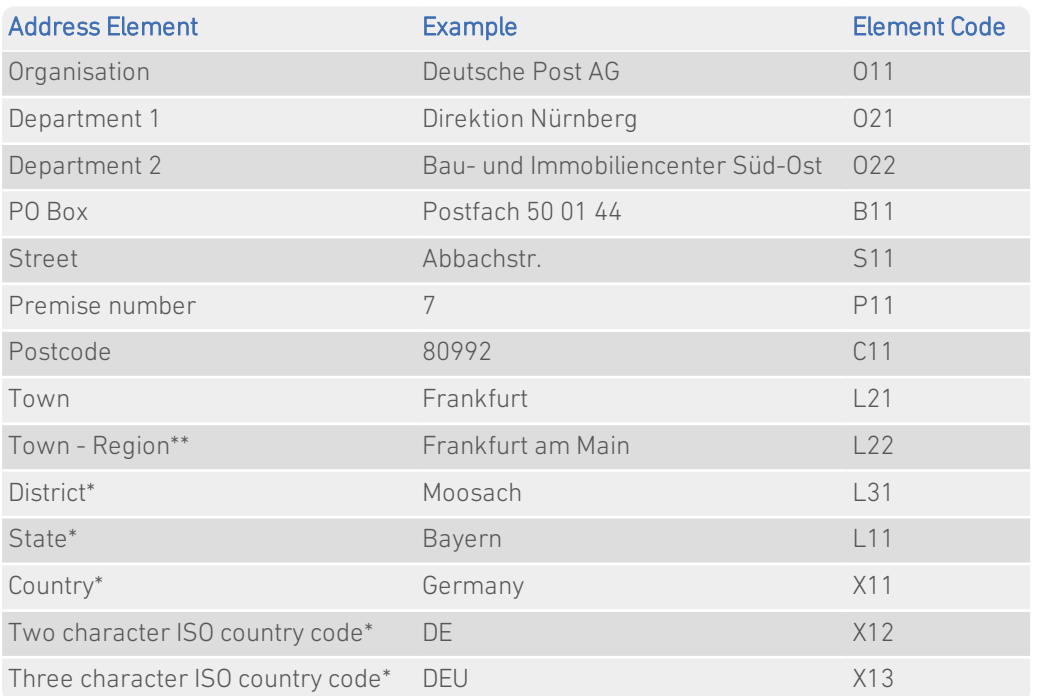

\* *Elements that only appear in the address if their position is fixed.*

<span id="page-4-3"></span>\*\* *Elements that are returned only if entered in the search or contained in the input address.*

### Address Element Definitions

#### Building number

Germany data does not contain complete premises-level information. The Building number (P11) element is not populated for most German addresses. However, many organisation addresses do contain premises-level information.

#### Town - Region element

The Town - Region element contains postally non-required additional town information that can be used to distinguish between different German towns that have the same official postal name.

Data Guide Germany

For example, in Germany there are many towns with the postal name Neustadt. These towns can easily be distinguished when including the extra information in the Town - Region element, for example Neustadt b. Leinefelde, Neustadt Westerwald, Neustadt an der Weinstrasse, Neustadt b. Coburg, Neustadt (Wied), etc.

As property may be addressed using this extra town information, by default a returned address will include this information if it is supplied in a Pro search or a Pro Web search or Batch input address.

#### Abbreviations

As the street type is generally not separate from the street name, no option to abbreviate street types is provided. The common street descriptor "strasse" is abbreviated in the data. You can search on the full or abbreviated form, but the abbreviated form is returned. For example, searching on "Freibergstrasse", "Freibergstraße" or "Freibergstr" willreturn the same picklist of streets, and the final address will always be returned as "Freibergstr."

#### Postal Code Structure

All addresses are postally coded. A postal code is a five digit number, for example 36317. It may begin with a zero. German postal codes are sometimes prefixed by the international sorting code D-.

The first two digits indicate the region of Germany the address is located in. The third digit refers to a city, a part of a city or a municipality. Whether the postal code relates to postboxes, large users or street addresses is determined by the final two digits.

Note that postbox users have two postal codes, one for the postbox address, the other for their street address. Companies receiving a significant amount of mail will have a third postal code for their large user address.

# <span id="page-6-0"></span>Using This Data

This chapter provides search tips and other product-specific information when using Pro, Pro Web, or Batch.

<span id="page-6-1"></span>These searches are accurate at the time of data release. However, search results may differ depending on the data release you are using.

## With Pro

## <span id="page-6-2"></span>Search Examples: Typedown

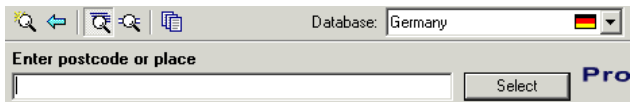

The following table provides a list of these example search types:

- Full address known;
- Postcode not known;
- Company name known;
- PO Box number known.

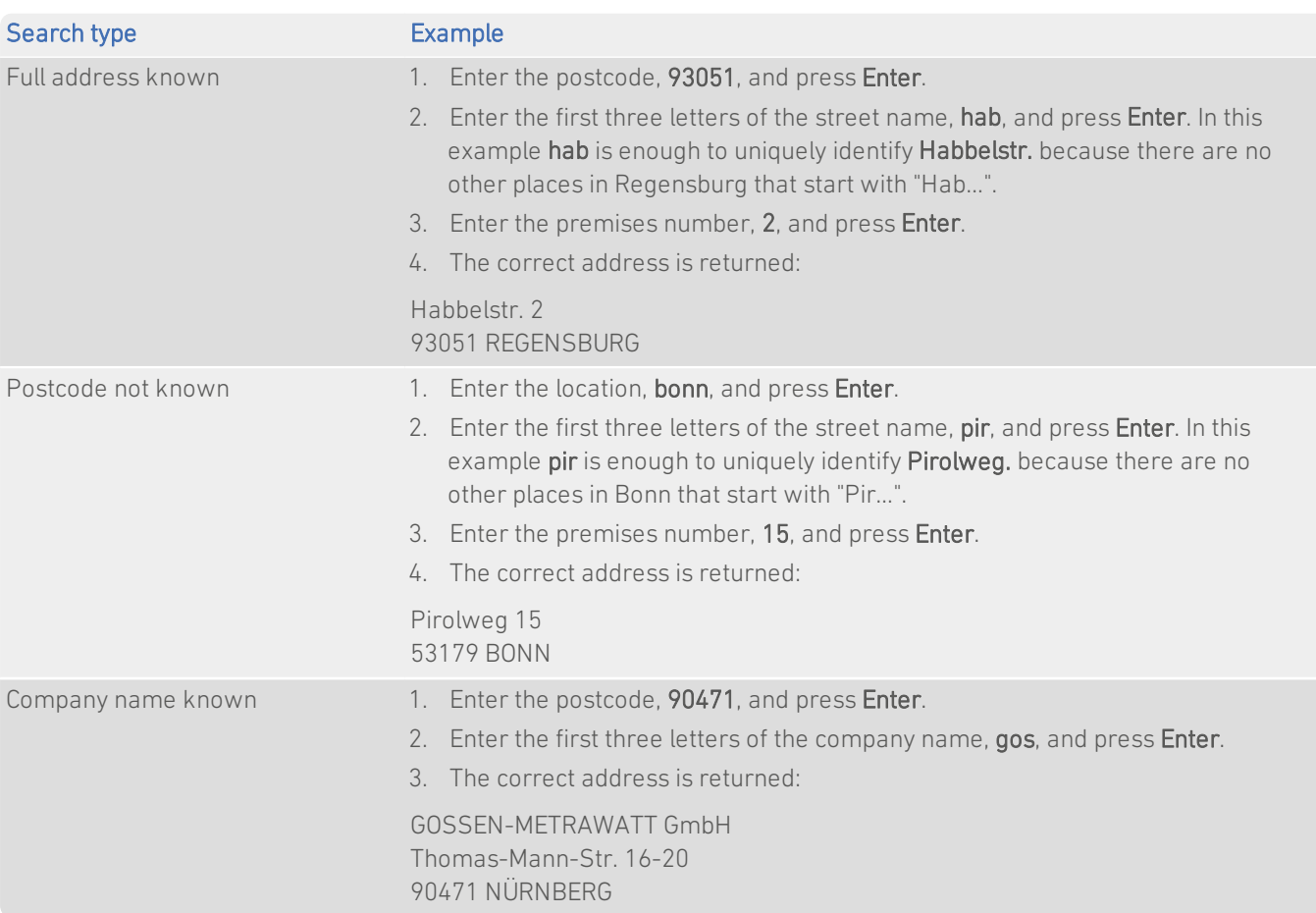

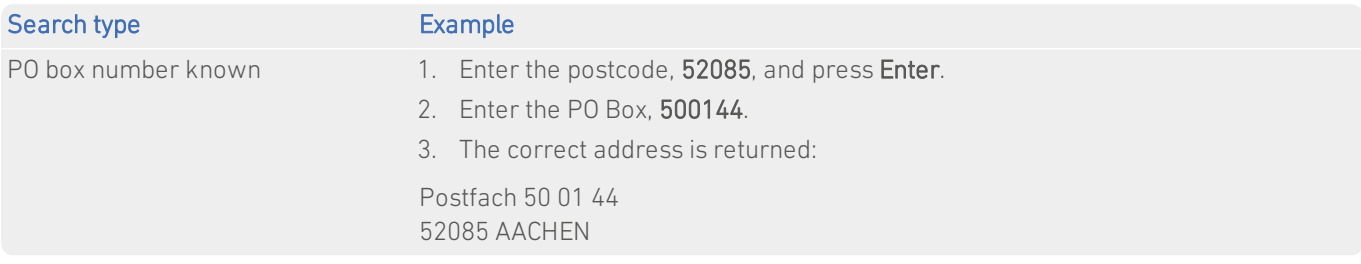

### <span id="page-7-0"></span>Search Examples: Single Line

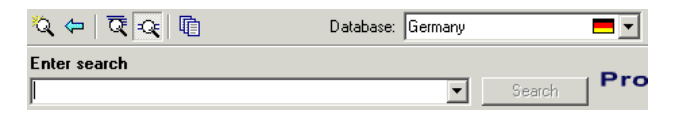

The DEU dataset contains limited premises-level information. Building numbers should not be included in Single Line searches. To return a complete address, including premises information, you should first search without the building number, for example: kapellweg,40221. Enter the building number afterwards, as prompted, and press Enter or click Select for the final address to be displayed.

The following table provides a list of these example search types:

- Full address known:
- Postcode not known;
- Only street name known;
- Character missing from address;
- Address contains spelling mistake;
- Incomplete address element (partial);
- Incomplete address element (tagged);
- All organisation types in location.

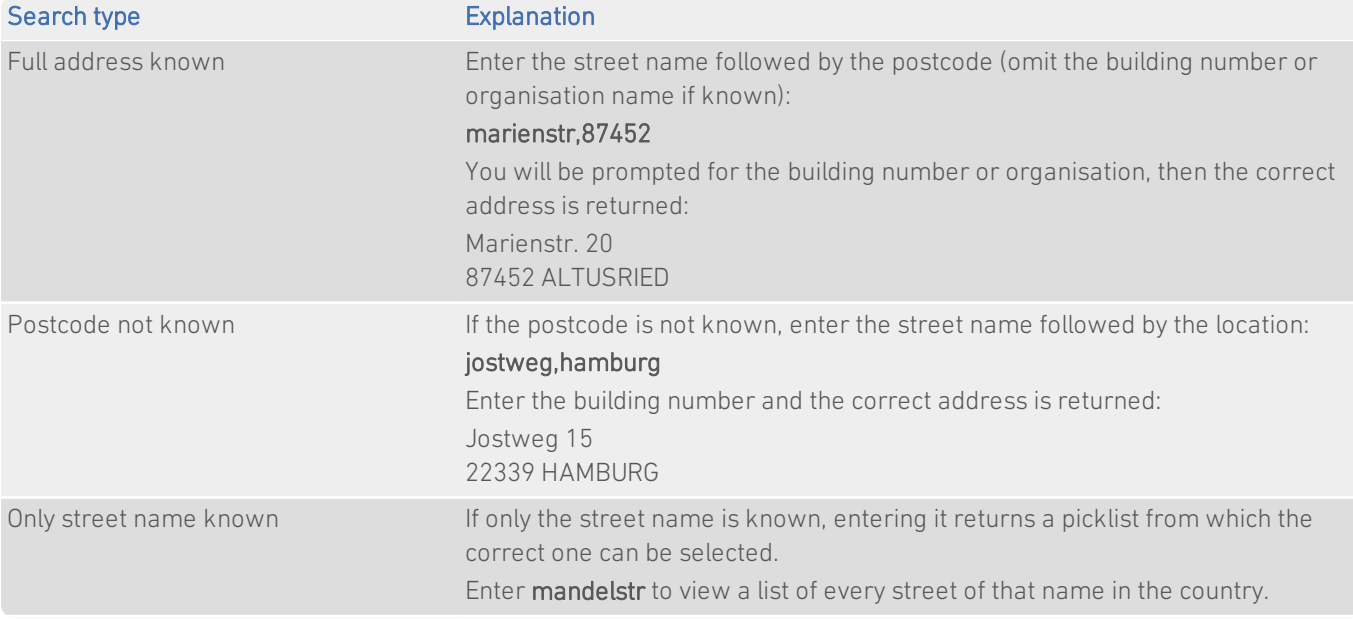

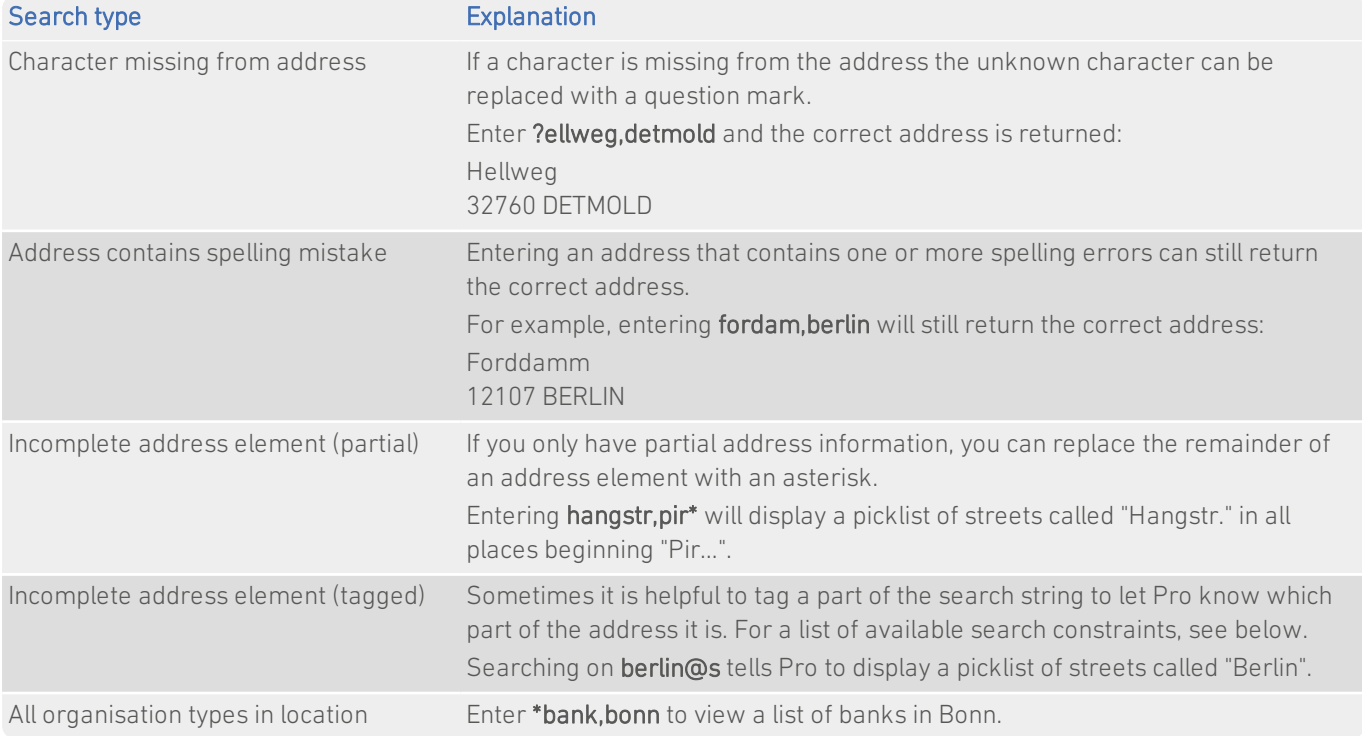

#### Search Constraints

The following search constraints can be used to restrict searches when using the Single Line search engine in Pro , Pro Web or Batch Interactive.

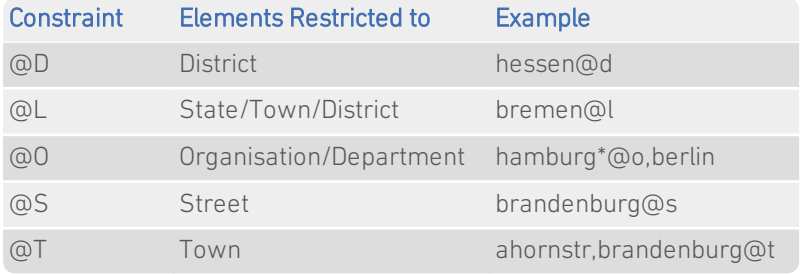

Data Guide Germany

## <span id="page-9-0"></span>Configuration File Settings

The server side INI file (qawserve.ini) for Pro, Pro Web and Batch will support the following additional settings for DEU data.

### <span id="page-9-1"></span>ConditionalFormat

#### Format:

[identifier]ConditionalFormat={String}

#### Default:

TownRegionPref

#### Purpose:

By default, Town - Region information is only retained in the output address if it was entered in the input address. This setting gives you more control over the output address. The possible values for {String} are:

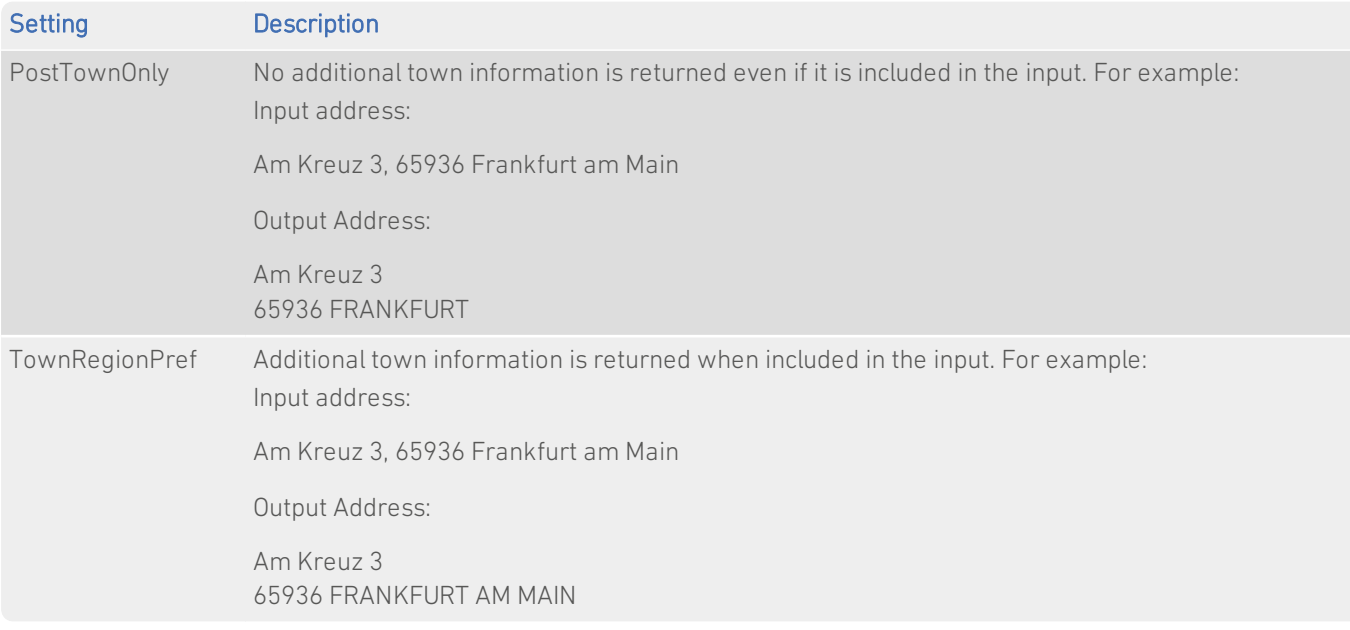

#### Example:

This setting will ensure Town - Region information is never included in output addresses.

DEUConditionalFormat=PostTownOnly

# <span id="page-10-0"></span>With Pro Web

## <span id="page-10-1"></span>**Scenarios**

The following table indicates the relevant search examples for each Pro Web scenario and search engine that supports DEU address data.

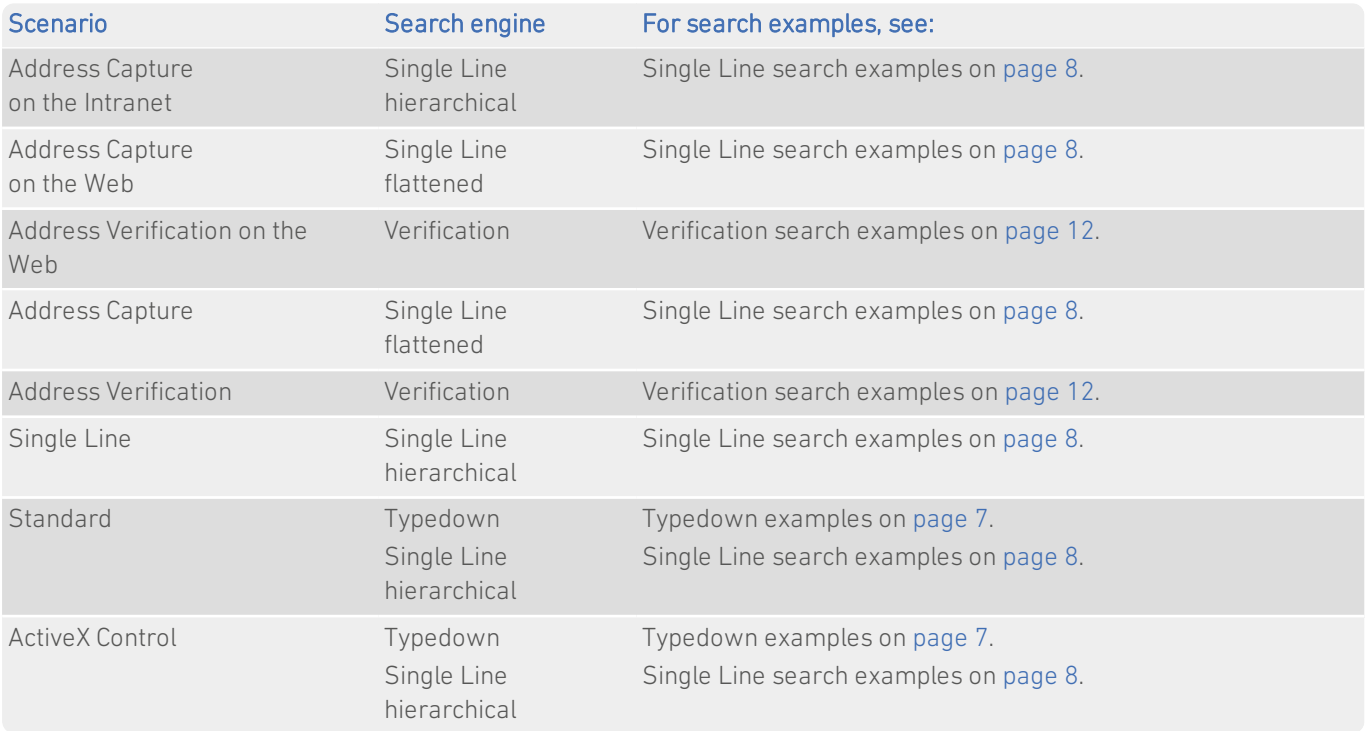

## <span id="page-11-0"></span>Search Examples: Verification

Users of Pro Web can use address verification functionality to verify a customer's address once they have typed it in full into a web form.

Note that the DEU dataset contains limited premises-level information. Building numbers can be passed through the Verification engine, but will not be checked if premises-level information is not available.

The following table provides a list of example searches and the Verify level they return.

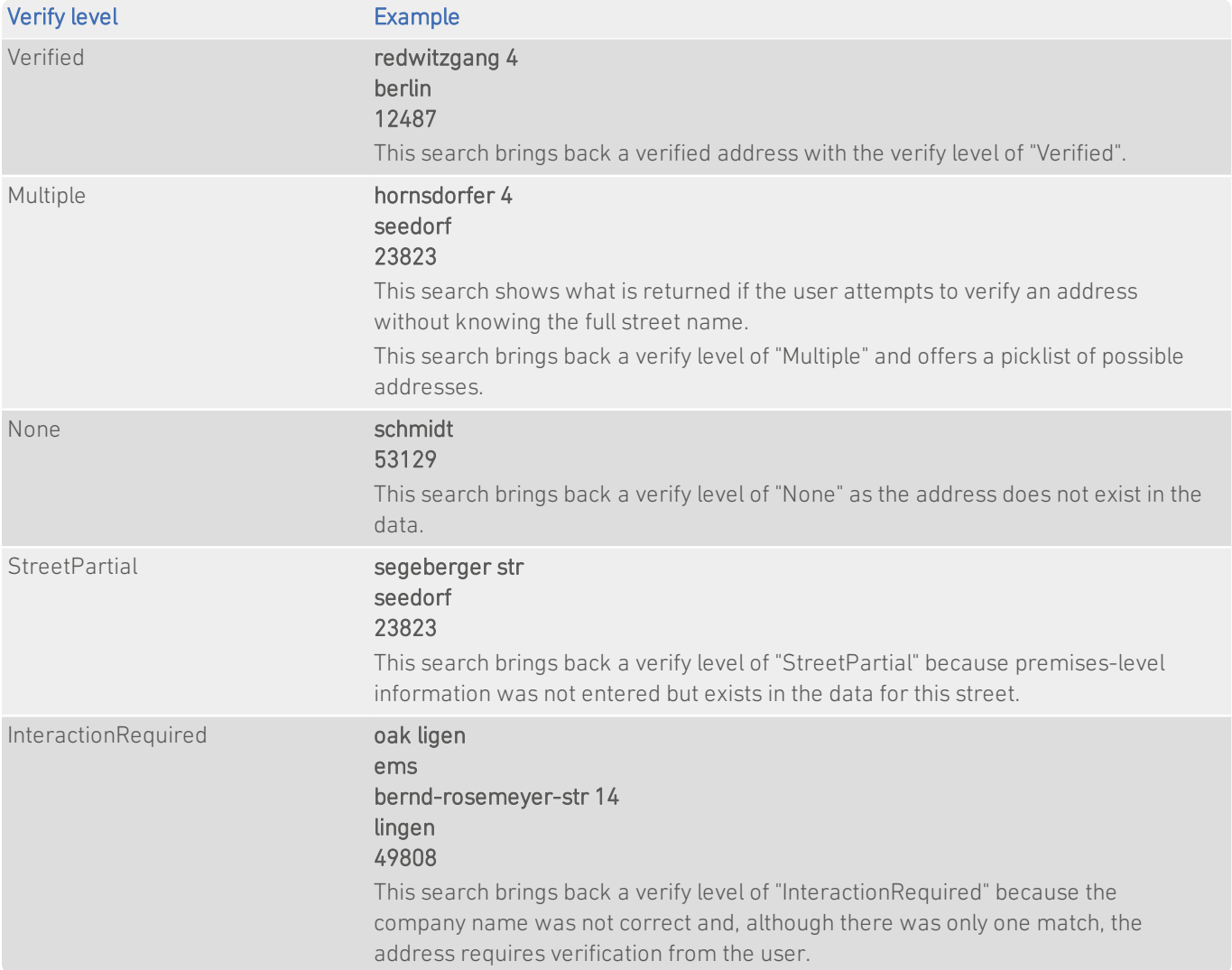

For more information about the Verification engine, refer to the Address Verification section of the Pro Web Integration Guide.

## <span id="page-11-1"></span>Configuration File Settings

See [page](#page-9-0) 10 for the additional settings available for DEU data.

# <span id="page-12-0"></span>With Batch

If you are using Batch to clean your database against more than one dataset, DataPlus information cannot be configured.

<span id="page-12-1"></span>This section details the information relevant to using Batch with Germany address data.

## Dataset-Specific Input Field Types

When you are configuring a Batch session, you can specify the address elements which are contained in your input fields. This can speed up the cleaning process as Batch does not have to work out which address element is contained within a field.

The following table describes the input field types that you can specify for DEU data, and the address elements Batch will expect for each. The field types are available from the Set Field Type drop-down menu in the Select Input Fields dialog of the Batch Configuration Wizard.

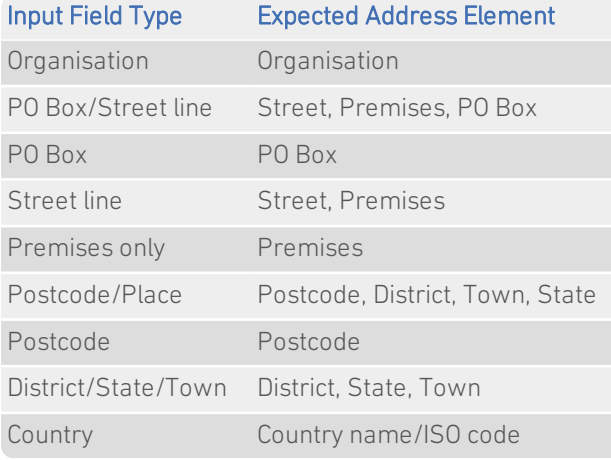

If your input field contains more than one address element, you can specify these from the Multiple Elements sub-menu. For example, you can specify that the Town and Postcode elements are stored in the same field in your input database. The dataset-specific input field types available for DEU data are:

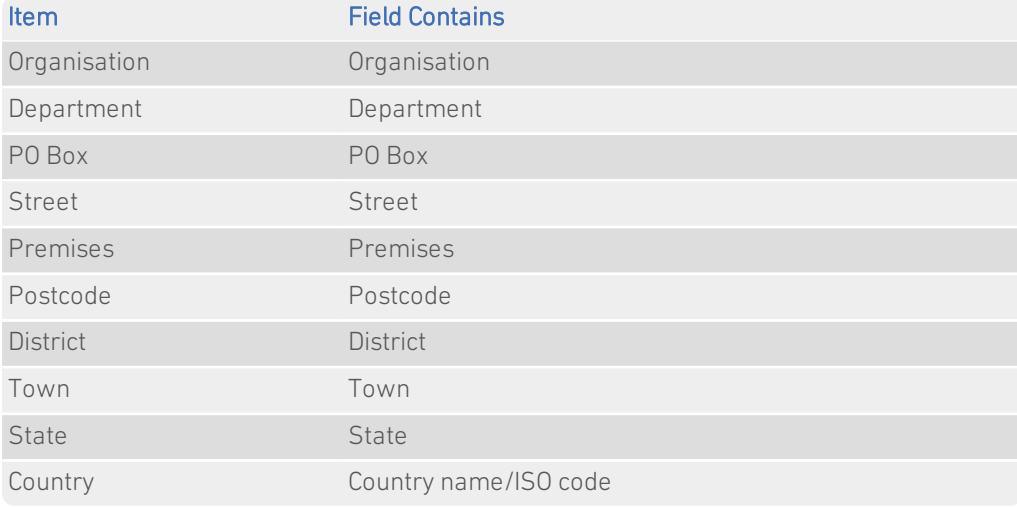

## <span id="page-13-0"></span>Dataset-Specific Information Bits

#### DEU-Specific Information Bits

When using DEU data a selection of dataset-specific information bits can be returned.

- For Standalone users, DEU-specific information bits are returned as the first 8 digits of the 16-digit extended match result as displayed in Interactive.
- <sup>l</sup> For API users, these are returned by the function QABatchWV\_GetMatchInfo as parameter *rlCountryInfo1*, and from the function **QABatchWV** Clean in the parameter *rsReturnCode* from the 13th to 20th characters. Refer to the Batch manual for further information about these functions.

The following table provides a full list of DEU-specific information bits that can be returned.

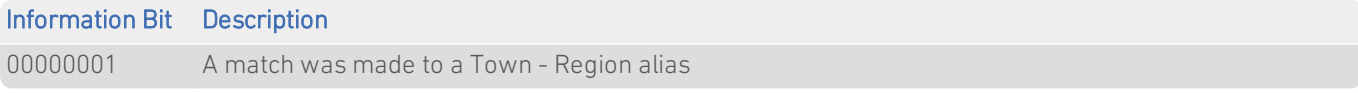

### <span id="page-13-1"></span>Search Examples: Batch Interactive

For information about the best methods for searching on German addresses using Batch Interactive please refer to Single Line search examples on [page](#page-7-0) 8 and Typedown search examples on [page](#page-6-2) 7.

### <span id="page-13-2"></span>Configuration File Settings

See [page](#page-9-0) 10 for the additional settings available for DEU data.